Sie haben einen Strahlenschutzkurs mit Online-Teil gebucht?

Nun wollen Sie sich auf der E-Learning-Plattform LPS Online-Kurse einloggen?

Sie haben Ihre Zugangsdaten per E-Mail erhalten. Prüfen Sie bitte, welche E-Mailadresse Sie bei der Anmeldung angegeben haben. Falls Sie die E-Mail in dem Konto nicht finden können, schauen Sie bitte in den Spam-Ordner. Wenn Sie die E-Mail gefunden haben, gehen Sie vor, wie in der E-Mail beschrieben. Diese Anleitung benötigen Sie dann nicht.

Falls die Zugangsdaten nicht auffindbar sind, gehen Sie vor, wie hier beschrieben.

Diese Anleitung hilft Ihnen auch, wenn Sie Ihre Zugangsdaten vergessen haben oder Ihr Kennwort vergessen haben.

Rufen Sie folgende Seite im Internet auf:

<https://www.strahlenschutzausbildung.de/>

Klicken Sie oben rechts auf "Login" (siehe Bild):

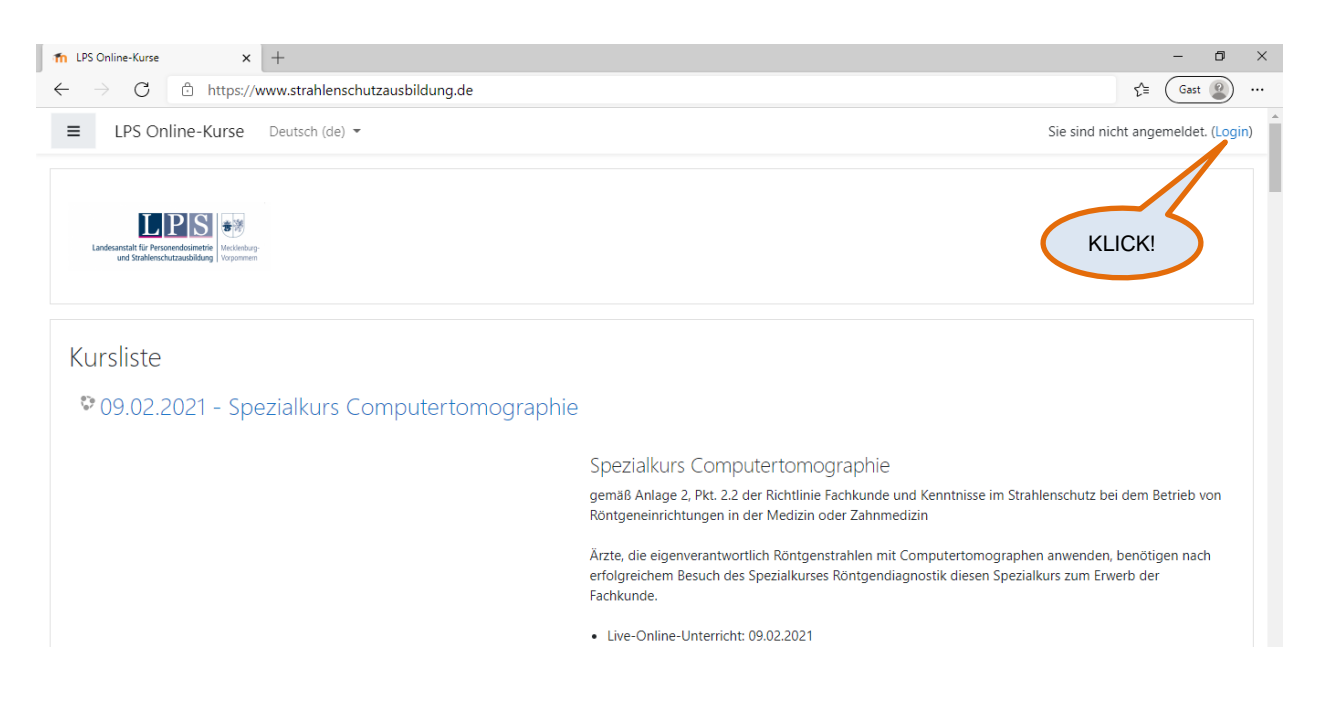

Dann erreichen Sie die Login-Seite, auf der der "Anmeldename" und das "Kennwort" eingegeben werden müssen. Sie haben die Zugangsdaten doch noch gefunden? Dann geben Sie diese ein und klicken auf "Login". Falls Sie keine Zugangsdaten finden können, klicken Sie auf "Kennwort vergessen?"

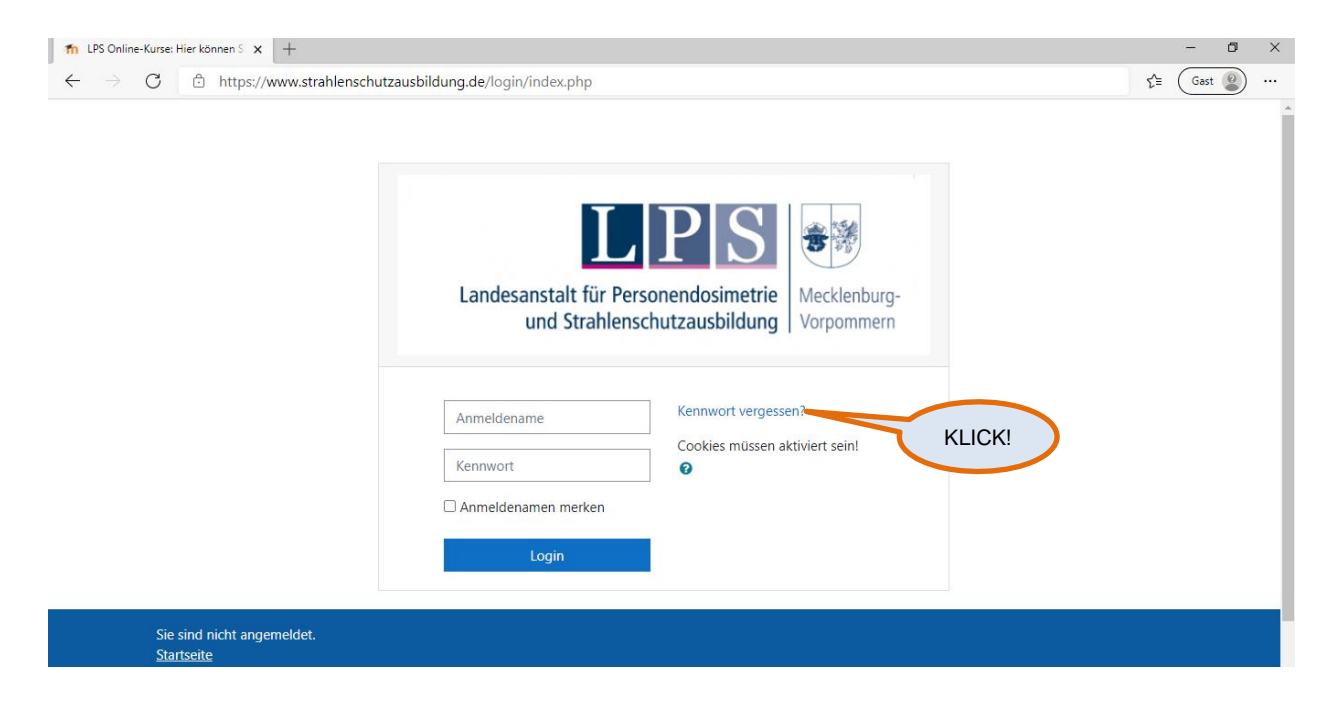

Sie gelangen dann auf die unten gezeigte Seite. Hier können Sie entweder Ihren Anmeldenamen oder Ihre E-Mailadresse angeben. Klicken Sie nach der Eingabe auf "Suchen"

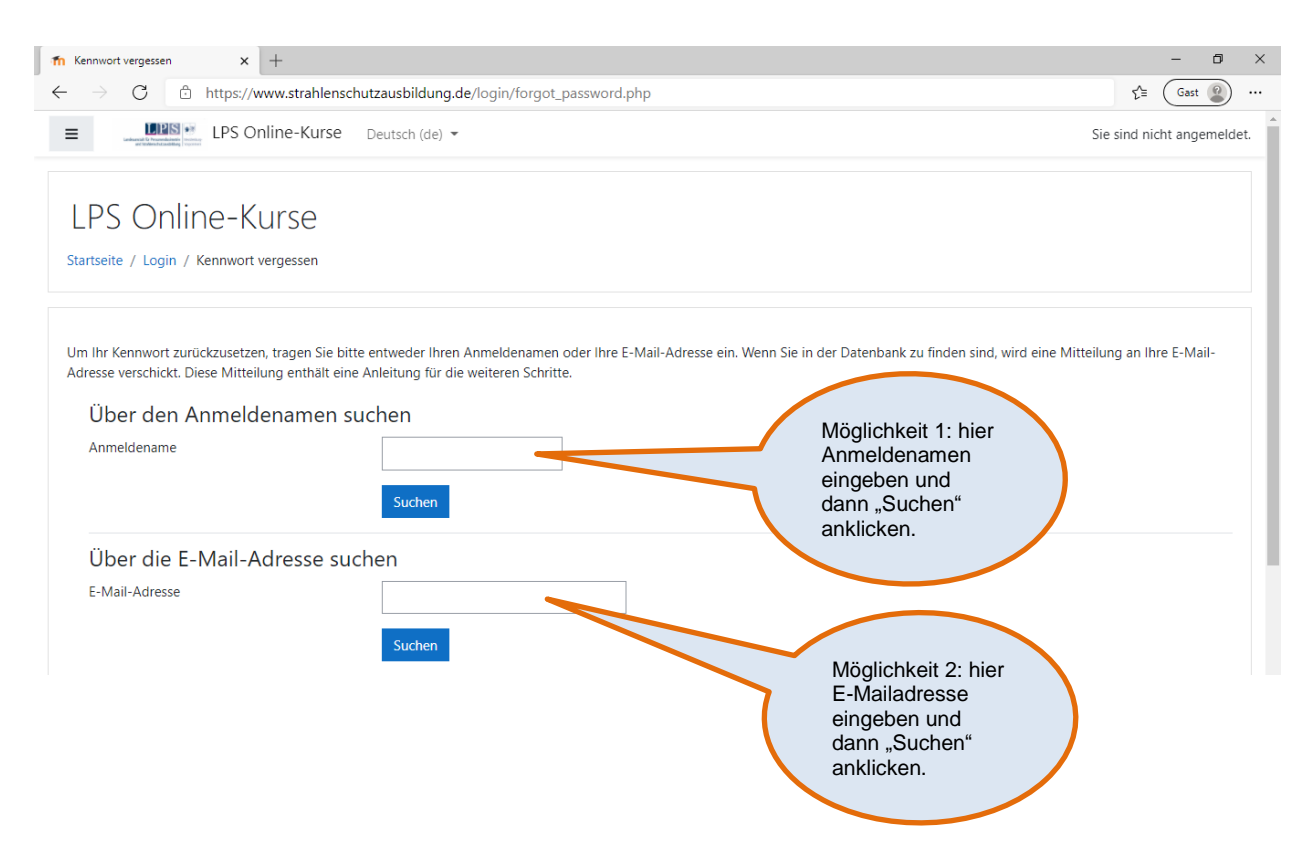

Sie gelangen dann auf die unten gezeigte Seite. Hier müssen Sie auf "Weiter" klicken.

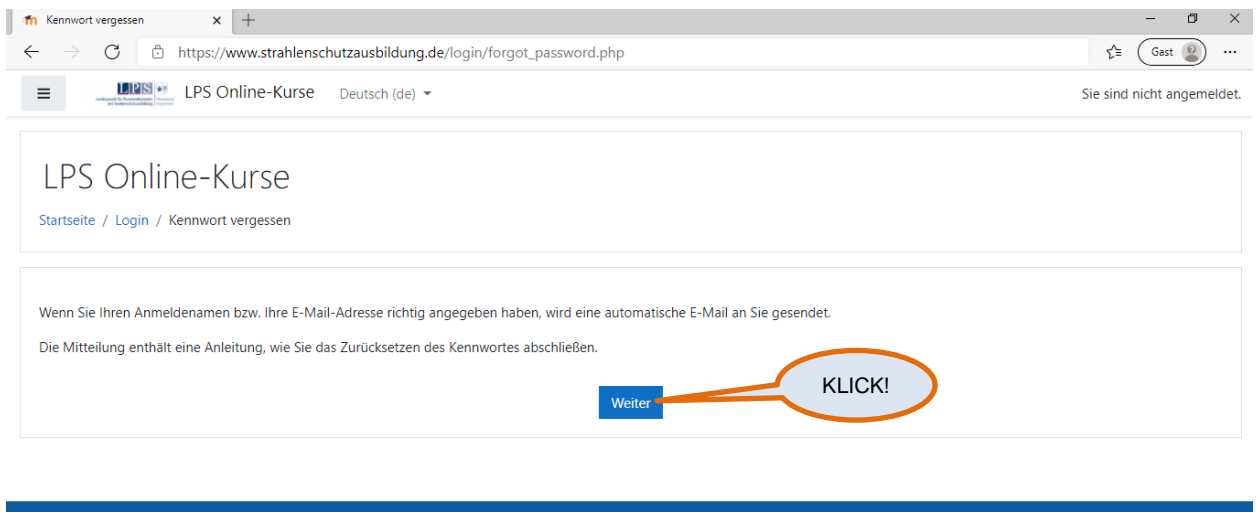

Schauen Sie nun in den Posteingang Ihrer E-Mailadresse. Wählen Sie Ihr E-Mailkonto, welches Sie auch bei der Anmeldung angegeben haben. Dort finden Sie nun eine E-Mail mit einem Link, der Sie zu folgender Seite führt:

Sie sind nicht angemeldet

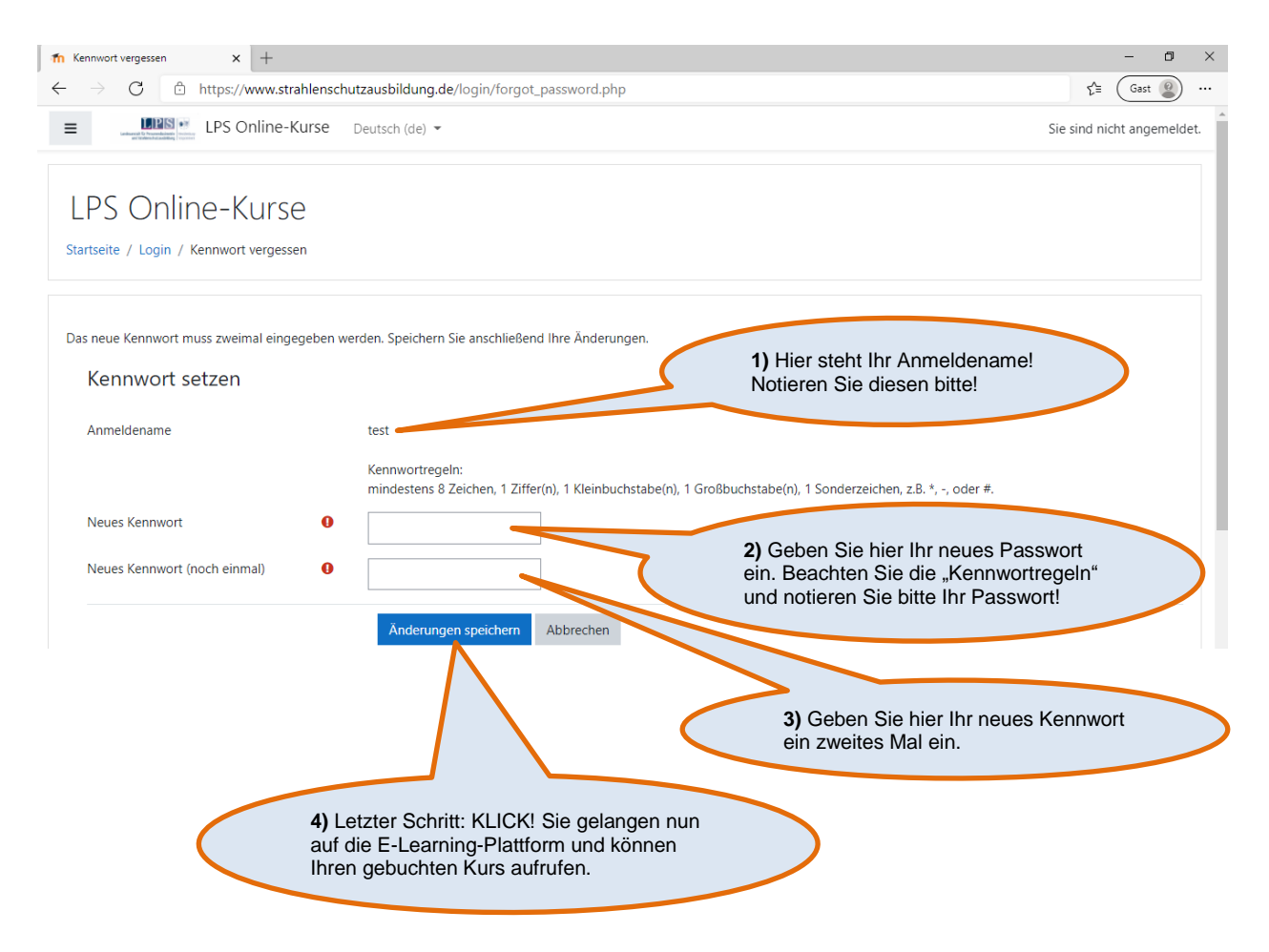